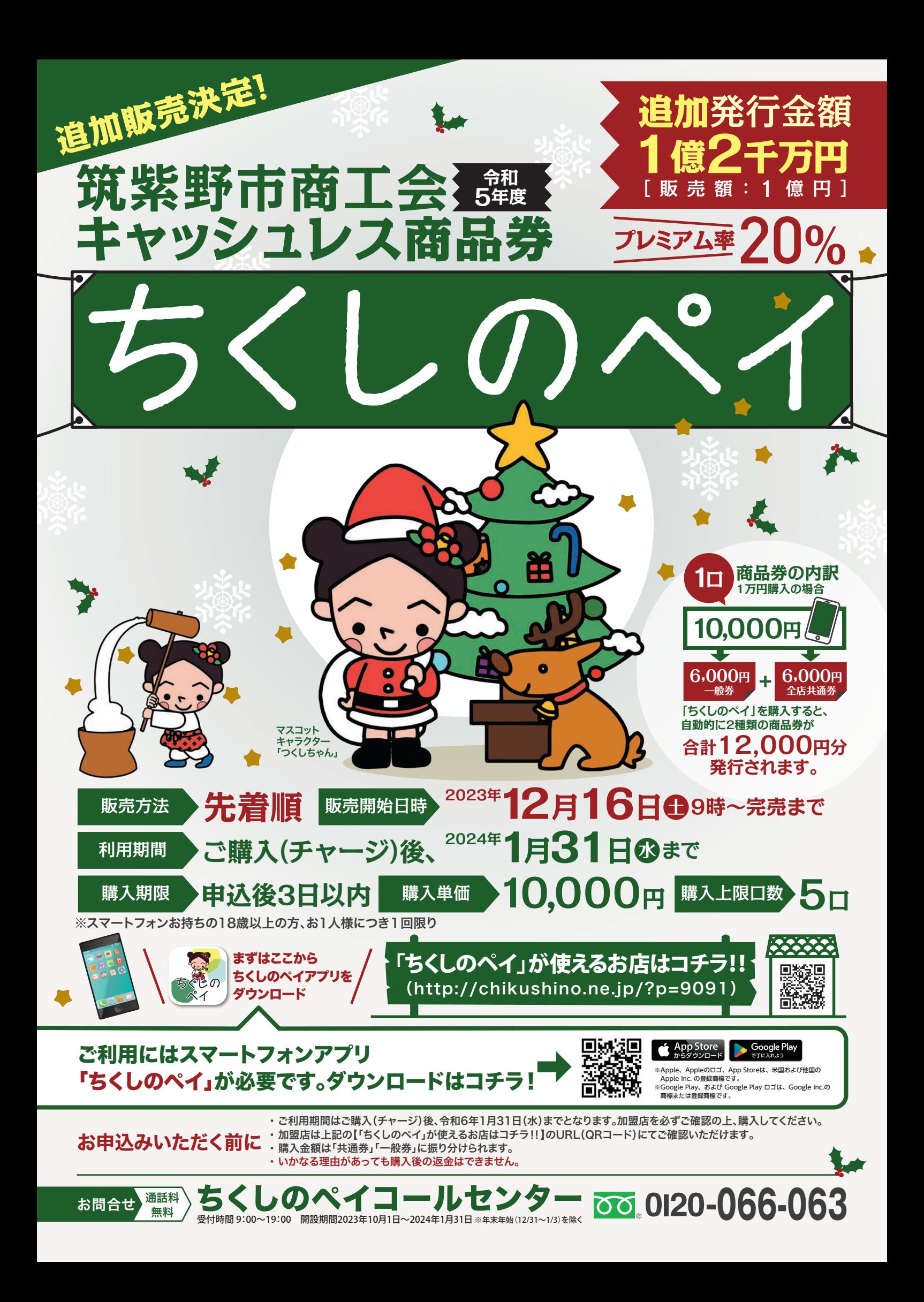

## くしのペイン相が 1.アカウント(お名前)の登録方法 **アプリ名** ■実施経済スカレアイださい |用者情報を入力してください  $\mathbb{Z}_{\mathbb{C}}$ **ちくしのペイ** ちく しの  $\bullet$

❷新規会員登録を選択します **ご**新規会会会会会会の<br>※利用規約をご確認ください

新規会員登録

❺登録完了後は、❸で設定したメールアドレスにメールが届きます

❸メールアドレスとお好みのパ スワードを設定します

a/(スワードは、大文学小文学数字を必ず含め<br>6文字以上32文字以下で入力してください。

<br>様されるメールアドレスは、キャリアメー<br>ではなく、フリーメール\*を豊良します。

・フリーメールとはYahooメール<br>Gmail、Cloudメール等を指します。

 $\epsilon$ 

❹利用者情報を入力し、内容を **こ**れた日常なこと。<br>確認後、登録完了を選択します

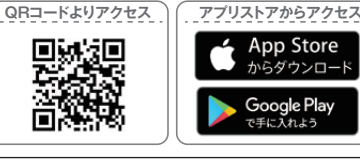

❶「ちくしのペイ」アプリをダウンロードしアプリを 開きます ダウンロードは上記QRコードの読み込 かってんとステプリストアより可能です

————————————————————<br>阴間 2023年10月1日~2024年1月31日 ※年末年始(12/31~1/3)を除く

 $9:00 \sim 19:00$ 

## 2.商品券の申込方法

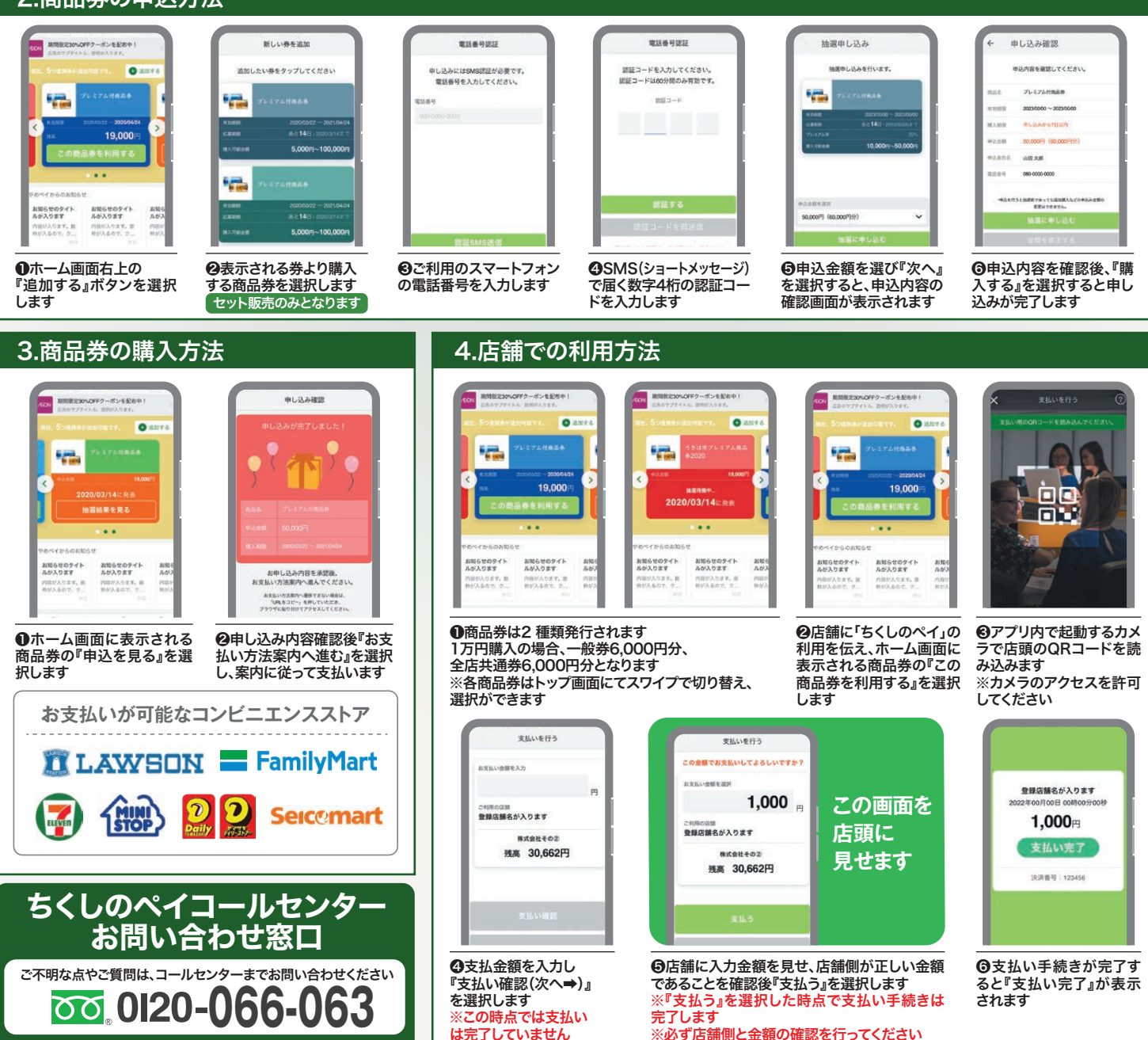

※App StoreとApple、Appleのロゴは、米国およびその他の国で登録されたApple Inc. の商標です。<br>※Google Play、および Google Play ロゴは、Google LLCの商標です。 ※ 「QRコード」 は、株式会社デンソーウェーブの登録商標です。